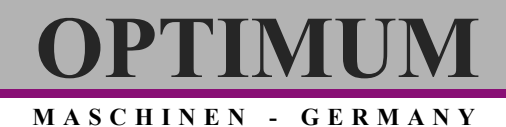

### **Руководство по эксплуатации**

Версия 1.0.2

### **Устройство цифровой индикации**

## **DRO 5**

Артикул 3383975

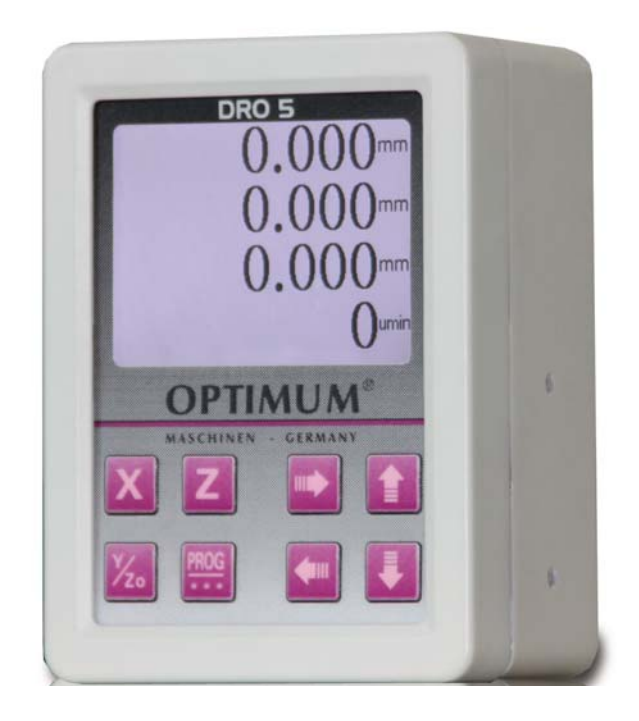

RU Русский

#### **1 Безопасность**

- 1.1 Указания по безопасности и гарантии
- 1.2 Предостерегающие надписи
- 1.2.1 Классификация опасностей
- 1.3 Целевая группа
- 1.4 Основы безопасности

#### **2 Описание**

2.1 Комплект поставки

#### **3 Установка**

- 3.1 Подключение
- 3.1.1 Подключения датчика частоты вращения
- 3.1.2 Подключение магнитных датчиков

#### **4 Хранение**

- **5 Первый запуск**
- 5.1 TTL сигнал

#### **6 Функции**

- 6.1 Назначение кнопок (8 кнопок)
- 6.2 Операции
- 6.2.1 Осевые функции
- 6.2.2 Изменение основного значения X, Y, Z

#### **7 Меню**

- 7.1 Главное меню
- 7.1.1 Параметры отображения дисплея
- 7.1.2 Настройка параметров оси X Y Z и оси привода
- 7.1.3 Настройка параметров оси X
- 7.1.4 Настройка параметров оси вращения
- 7.2 Сенсор и магнитная лента
- 7.3 Монтаж
- 7.4 Монтаж магнитной ленты
- 7.4.1 Последовательность установки
- 7.4.2 Пример монтажа
- 7.5 Установка сенсора
- 7.6 Электрическое подключение
- 7.6.1 Защита от внешних факторов
- 7.6.2 Защитные мероприятия
- 7.7 Обслуживание
- 7.8 Неисправности и способы их устранения
- Сертификат качества

### **Предисловие**

Уважаемый покупатель,

благодарим за приобретение продукции марки OPTIMUM.

Металлообрабатывающие станки OPTIMUM предлагают наилучшее качество и технически оптимальные решения, а также привлекают исключительным соотношением цены и качества. Постоянное развитие и совершенствование продукции гарантируют, что изделия всегда являются последним словом техники в области технологий и безопасности.

Пожалуйста, полностью изучите инструкцию перед запуском станка в эксплуатацию и дальнейшей с ним работой. Убедитесь, что весь персонал, пользующийся станком, прежде изучил и понял инструкцию.

Храните эту инструкцию поблизости от станка.

Эта инструкция содержит информацию о безопасной и надлежащей установке, использовании и обслуживании станка. Всегда следуйте написанному в инструкции, чтобы обеспечить безопасность персонала и сохранность станка.

Инструкция определяет назначение станка и содержит всю необходимую информацию для целесообразного использования и длительного срока службы станка.

В разделе "Техническое обслуживание" описываются все работы по техническому обслуживанию и функциональные проверки, которые необходимо проводить в указанные сроки.

Иллюстрации и информация данной инструкции могут отличаться или не соответствовать конструкции вашего станка. Производитель постоянно стремится к улучшению и обновлению продукции, вследствие этого возможно внесение изменений без предварительного уведомления. Внешний вид сверлильного станка может незначительно отличаться от приведенного в иллюстрациях, что не влияет на эксплуатационные качества станка.

Производителем сохранено за собой право на наличие изменений и ошибок в обозначениях и описании. Следовательно, получение компенсации по данному поводу невозможно. Все предложения, относящиеся к данной инструкции, являются важным вкладом в оптимизацию нашей работы, которую мы предлагаем нашим покупателям. По любым вопросам и с предложениями по улучшению обращайтесь, пожалуйста, в наш отдел технического обслуживания.

Если при изучении этой инструкции возникли вопросы или с ее помощью невозможно решить проблему, обращайтесь в OPTIMUM или его российское представительство Группу компаний СТАНКО.

#### **Optimum Maschinen Germany GmbH**

Dr.- Robert - Pfleger - Str. 26 D-96103 Hallstadt Fax (+49)0951 / 96555 - 888 Mail: info@optimum-maschinen.de

#### **Группа Компаний СТАНКО**

ул. Вавилова, 71/1 344067 Ростов-на-Дону Российская Федерация Тел/факс +7 (863) 2480830 mail@uss-stanko.com

**MASCHINEN - GERMANY**

### **1 Безопасность**

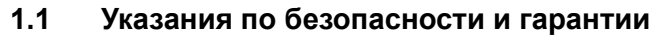

- Внимательно прочитайте данное Руководство перед установкой устройства. Соблюдайте все указания и предупреждения, это обеспечит Вашу безопасности безопасность устройства.
- Устройство прошло заводской контроль качества и готово к работе. Обратите внимание на его спецификацию и данные на табличках.
- Гарантия на работу системы устройство-станок действует только при его установке на станки производства Optimum Maschinen GmbH.
- Ремонт устройства может производиться только Производителем. Компания Optimum Maschinen GmbH готова ответь на все связанные с этим вопросы..

#### **1.2 Предостерегающие надписи**

#### **1.2.1 Классификация опасностей**

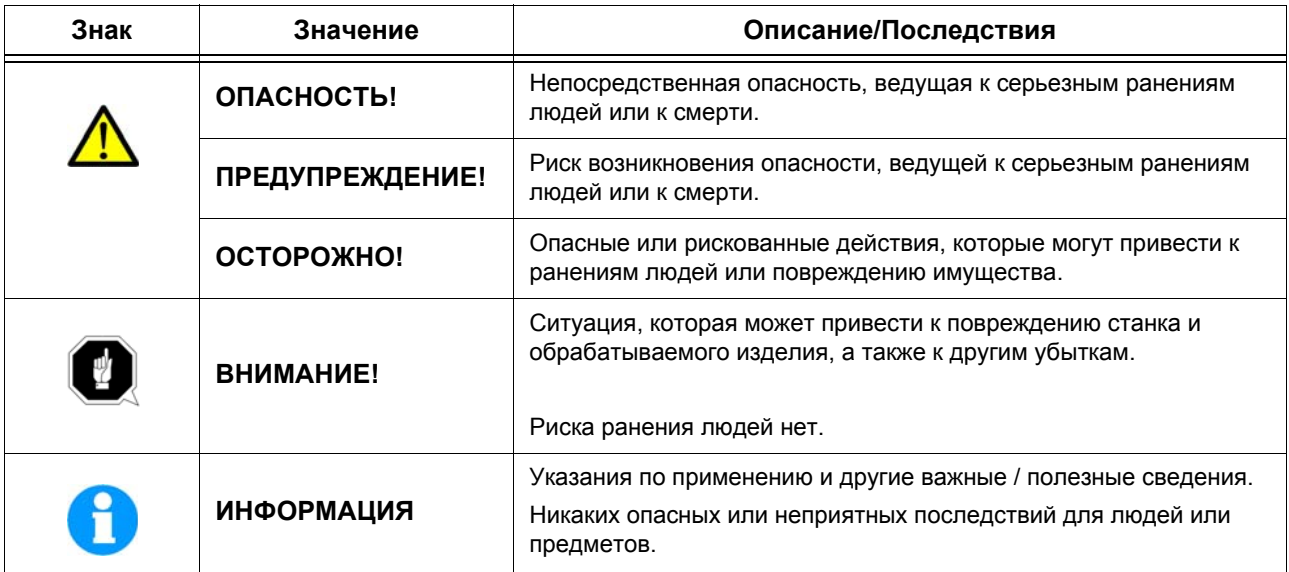

Мы делим предостережения от опасности на несколько разделов. Нижеследующая таблица дает представление о символах (пиктограммах) опасности, предостережениях о специфических опасностях и их (возможных) последствиях.

#### **1.3 Целевая группа**

Эти требования относятся к

- Потребителю
- Операторам станка (рабочим)
- Обслуживающему персоналу, проводящему профилактические и ремонтные работы

Поэтому указания относятся как к работе на станке, так и к уходу за ним.

Ясно и однозначно определите компетенцию рабочих и обслуживающего персонала: кто какие работы имеет право выполнять.

Не определенный уровень компетенции является потенциальной угрозой безопасности!

Уходя, всегда отключайте станок от электросети, это предотвратит запуск станка не име-ющими на это права лицами.

 Монтаж, эксплуатация и обслуживание могут осуществляться только обученным персоналом, имеющим достаточную квалификацию.

#### **1.4 Основы безопасности**

#### **ОПАСНОСТЬ ВЗРЫВА!**

**Не используйте устройство цифровой индикации в опасных зонах.**

### **2 Описание**

На табличке указана модель устройства цифровой индикации, артикул и серийный номер.

#### **2.1 Комплект поставки**

- Устройство цифровой индикации DRO 5
- Магнитное основание 60 x 46мм с закрытыми отверстиями для крепления к корпусу сбоку или снизу.
- Датчик частоты вращения шпинделя, длина сигнального кабеля 5 м.
- Кабель питания, длина кабеля 6 метров
- Магнитные сенсоры на ленте, 3 штуки.

**MASCHINEN - GERMANY**

### **3 Установка**

#### **ВНИМАНИЕ!**

- Необходимо обеспечить защиту устройства в соответствии с требованиями IP безопасностью
- Используйте специальные уплотнительные колпачки отверстий при креплении к корпусу.
- Предохраните устройство цифровой индикации от ударов
- Не допускается вносить какие-либо изменения в конструкцию устройства

#### **Установка:**

Устройство крепится при помощи установочных винтов (2хМ5, 7 штук) или при помощи магнитного основания.

Установочная поверхность должна быть очищена и обезжирена.

Габариты устройства цифровой индикации: высота 134мм , ширина 98,5мм , глубина 65,5мм

#### **3.1 Подключение**

#### **ЛА ПРЕДУПРЕЖДЕНИЕ**

**При неправильном подключение возможно повреждение элементов контроля устройства цифровой индикации.**

Проведите проверку подключения перед включением устройства

#### **ВНИМАНИЕ!**

Устройство цифровой индикации рекомендуется устанавливать на максимально возможном расстоянии от электрики. Индуктивные токи вызывают помехи, в следствие чего возможны ошибки в показаниях устройства.

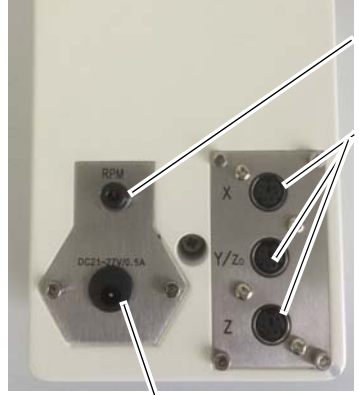

Интерфейсный разъем индикации скорости

Интерфейсные разъемы подключения датчиков перемещения Тип разъема MINI-DIN (6 контактов)

Подключение 21V ~ 27V DC / 0,5A

| Рабочая температура           | $0 °C  +50 °C$                      |
|-------------------------------|-------------------------------------|
| Температура хранения          | $-10$ °C $$ +60 °C                  |
| Влажность                     | max. 80 %rF                         |
| Защита                        | <b>IP50</b>                         |
| Электрические характеристики: |                                     |
| Электропитание                | 21 V bis 27 V DC                    |
| Сила тока                     |                                     |
| Электрический ток             | $\sim$ 500 mA                       |
| Дискретность [мм]             | 0,001   0,002   0,005   0,01   0,05 |

RU DRO 5

#### **MASCHINEN - GERMANY**

#### **3.1.1 Подключения датчика частоты вращения**

Разъем подключения датчика скорости находится с обратной стороны. Кабель подключения входит в комплект поставки.

#### **3.1.2 Подключение магнитных датчиков**

Магнитные сенсоры подключаются к устройству цифровой индикации кабелем, входящим в комплект поставки.

#### **4 Хранение**

#### **ВНИМАНИЕ!**

**Не правильное хранение может привести к повреждению устройства цифровой индикации или его компонентов. Устройство должно находиться в сухом помещении при температуре от 0°С до 40°С.**

#### **5 Первый запуск**

#### **ПРЕДУПРЕЖДЕНИЕ!**

**При запуске устройства в эксплуатацию неопытным персоналом возможно причинение вреда людям и оборудованию.**

**Мы не несем никакой ответственности за убытки, вызванные неправильным запуском устройства в эксплуатацию.**

**MASCHINEN - GERMANY**

#### **5.1 TTL сигнал**

6-pin разъем:

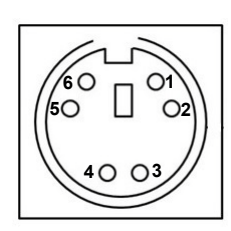

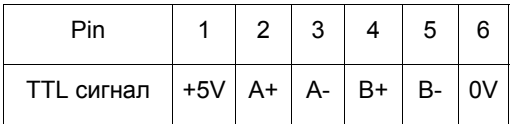

### **6 Функции**

- Дисплей: индикация по трём осям, индикации частоты вращения шпинделя
- Настройка дискретности числовых функций
- Выбор направления вращений
- Линейная компенсация погрешности
- Метрическая / дюймовая система величин
- Настройка статуса дисплея
- Режим регулировки скорости

z

Основные настройки

#### **6.1 Назначение кнопок (8 кнопок)**

Клавиши перемещений

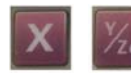

Выбор оси измерения

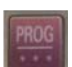

Переключение функций, клавиша "ВВОД"

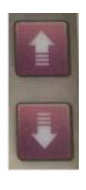

Клавиши увеличения или уменьшения цифр

#### **6.2 Операции**

#### **6.2.1 Осевые функции**

В стандартном режиме нажатие кнопки выбора оси приводит к миганию индикатора выбора оси. После прошествия некоторого времени показания по данной оси обнуляются.

**OPTIMUM**

**MASCHINEN - GERMANY**

Если при мигающем индикаторе нажать соответствующую кнопку повторно, операция будет отменена.

В период мигания индикатора нажатие клавиши "PROG" приведет к изменению основного значе-ния.

#### **6.2.2 Изменение основного значения X, Y, Z**

После включения данной опции базовое значение показано выделенным на дисплее и цифровое отображение значения принимает мигающий вид.

При помощи клавиш ↑ ↓ возможно изменять отображаемое значение и при помощи клавиш ← → возможно выбирать отображаемое значение. Для подтверждения операций необходимо нажатие клавиши "PROG"

**MASCHINEN - GERMANY**

### **7 Меню**

Режимы работы меню очень похожи. Курсорные клавиши ↑ ↓ используются для выбора основной функции, клавиша "PROG" применяется для выбора необходимой функции.

Курсорные клавиши ← → используются для выбора дополнительной функции. Нажатие клавиши "PROG" необходимо для подтверждения выбора.

#### **7.1 Главное меню**

Для входа в главное меню нажмите клавишу "PROG" и удерживайте в течении 3 секунд.

#### **Отображение**

Дополнительное меню, чтобы изменить параметры дисплея нажмите клавишу "PROG".

#### **Выбор единиц измерения**

Нажмите клавишу "PROG" для выбора единиц отображения.

#### **Выбор языка**

Нажмите клавишу "PROG" для выбора языка отображения.

#### **Режимы**

Нажмите клавишу "PROG" и осуществите выбор режима,

- X Y Z X Z0+Z Z
- 2X Y Z

#### **Разрядность**

Выбор количества знаков после запятой.

#### **Настройка канала**

Мультименю, нажмите клавишу "PROG" и для каждой оси произведите выбор параметра скорости.

#### **Помощь в эксплуатации**

Описание основных функций

#### **Сохранить и выйти**

Нажмите клавишу "PROG", чтобы подтвердить изменения и сохранить новые параметры при выходе из меню.

#### **7.1.1 Параметры отображения дисплея**

#### **Контраст**

Нажмите клавишу "PROG" для входа в меню, затем установите необходимый уровень контраста от 0 до 31.

#### **Яркость**

Нажмите клавишу "PROG" для входа в меню, затем установите необходимый уровень яркости от 0 до 63.

#### **Сохранить и выйти**

Нажмите клавишу "PROG", чтобы подтвердить изменения и сохранить новые параметры при выходе из меню.

# PTIMU

#### **7.1.2 Настройка параметров оси X Y Z и оси привода**

#### **Ось X**

В этом меню три уровня. Нажмите клавишу "PROG" для входа в меню и изменения параметров оси Х.

#### **Ось Y**

В этом меню три уровня. Нажмите клавишу "PROG" для входа в меню и изменения параметров оси Y.

#### **Ось Z**

В этом меню три уровня. Нажмите клавишу "PROG" для входа в меню и изменения параметров оси Z.

#### **Параметр оси вращения**

В этом меню три уровня. Нажмите клавишу "PROG" для входа в меню и изменения параметров оси вращения.

#### **Сохранить и выйти**

Нажмите клавишу "PROG", чтобы подтвердить изменения и сохранить новые параметры при выходе из меню.

#### **7.1.3 Настройка параметров оси X**

#### **Сенсор**

Выбор сенсора: Нажмите клавишу "PROG" для входа в меню и произведите выбор сенсора. Сенсоры: MS100,MS200,MS500.

#### **Регулировка точности измерений**

В этом меню три уровня. Нажмите клавишу "PROG" для входа в меню.

Для сенсора MS100 возможен выбор одной из пяти настроек точности: 1µm ǀ 2µm ǀ 5µm ǀ 10µm ǀ 50µm

Для сенсора "два" возможны 4 настройки точности. 2µm ǀ 5µm ǀ 10µm ǀ 50µm

Для сенсора "OMB50" возможен выбор одной из трех настроек точности. 5µm ǀ 10µm ǀ 50µm

#### **Установка направления измерения**

Нажмите клавишу "PROG" для входа в меню, далее произведите выбор +/-.

#### **Режим просмотра**

Нажмите клавишу "PROG" для входа в меню, далее произведите выбор "ВКЛ / ВЫКЛ".

#### **Линейная компенсация ошибок**

Нажмите клавишу "PROG" для входа в меню, далее  $\uparrow \downarrow u \leftarrow \rightarrow \downarrow u$ я изменения.

#### **Сохранить и выйти**

Нажмите клавишу "PROG", чтобы подтвердить изменения и сохранить новые параметры при выходе из меню.

#### **ИНФОРМАЦИЯ** A

Настройка параметров для осей Y и Z производится также, как и для оси Х.

**MASCHINEN - GERMANY**

#### **7.1.4 Настройка параметров оси вращения**

#### **Количество измерений за оборот**

Нажмите клавишу "PROG", далее произведите выбор значения от 1 до 36.

#### **Режим просмотра**

Нажмите клавишу "PROG" для входа в меню, далее произведите выбор "ВКЛ / ВЫКЛ".

#### **Сохранить и выйти**

Нажмите клавишу "PROG", чтобы подтвердить изменения и сохранить новые параметры при выходе из меню.

#### **7.2 Сенсор и магнитная лента**

#### **7.3 Монтаж**

Монтаж устройства может производиться только согласно указанному классу защиты IP. В частности, устройство при необходимости должно быть защищено от пыли, ударов, брызг воды и СОЖ, температурных воздействий.

#### **7.4 Монтаж магнитной ленты**

Монтаж магнитной ленты должен производиться на плоскую поверхность, относительно которой будут производиться измерения.

По техническим причинам, длина магнитной ленты должна быть на 30 мм больше максимальной длины измерения.

#### **ВНИМАНИЕ!**  H

**Для достижения высокой точности измерений, перед монтажом ленты максимально тщательно очистите поверхность, на которую производится установка ,от пыли, масла, СОЖ и др. загрязнителей. Для этого можно использовать ацетон или специальные чистящие средства. Поверхность, на которую наклеивается лента, должна быть суха. Прижимайте ленту при приклеивании равномерно. Оптимальная температура воздуха при наклеивании ленты от 20° до 30°, при невысокой влажности.**

#### **ИНФОРМАЦИЯ**  A

При наклеивании длинных лент удалите защитную фольгу с клеящего слоя на небольшом участке ленты для ее фиксации. Затем выравняйте ленту, прижмите ее к поверхности и осторожно выдерните защитную фольгу с оставшейся части ленты.

#### **7.4.1 Последовательность установки**

- Очистите поверхность (1, на которую будет производиться монтаж.
- Удалите защитную фольгу (2) с клеящего слоя (3) магнитной ленты.
- Наклейте магнитную ленту (4) на поверхность.
- Очистите поверхность магнитной ленты.
- Удалите с защитной ленты (5) защитную фольгу (6).
- Наклейте защитную ленту, немного перекрывая оба конца магнитной ленты.

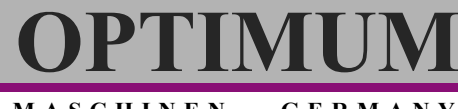

Защитите перекрывающие концы защитной ленты.

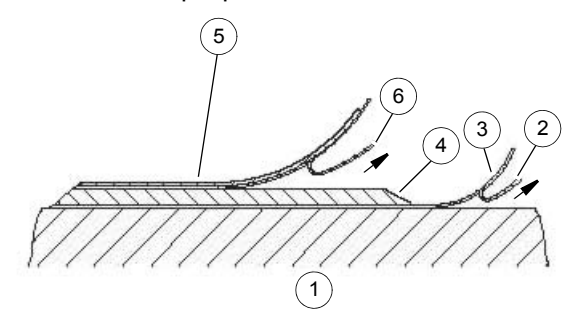

#### **ВНИМАНИЕ!**  O

**Избегайте влияния на ленту магнитных полей, в частности никогда не приводите ленту в непосредственный контакт с источниками переменных и постоянных магнитных полей. При отсутствии перемещения сенсоров устройство не должно ничего регистрировать.**

#### **7.4.2 Пример монтажа**

Простой монтаж безо всяких защитных приспособлений

(+ Рис.7-1:) можно рекомендовать только в очень защищенной среде. В незащищенной среде существует опасность влияния на результаты измерений внешних магнитных полей.

Оптимальный вариант - это монтаж в пазу

(+ Рис.7-4:) который должен быть настолько глубок, чтобы магнитная лента помещалась в него полностью.

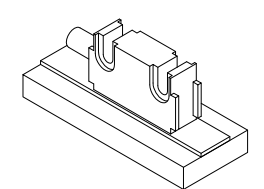

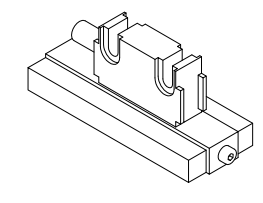

Рис.7-1: Рис.7-2:

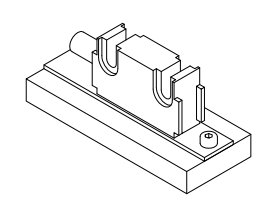

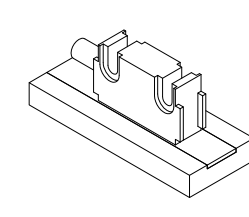

Рис.7-3: Рис.7-4:

## $\Gamma$ ENTI

**MASCHINEN - GERMANY**

#### **7.5 Установка сенсора**

Магнитный сенсор MS100/1 может быть закреплен двумя винтами M3. Мы рекомендуем использовать шайбы.

- О Кабели следует прокладывать таким образом, чтобы исключить их повреждение движущимися частями станка. В случае необходимости, используйте специальные защитные устройства.
- Обратите внимание на правильную установку счетного Это несущественно, только если устройство отображения может инвертировать измеренные данные.

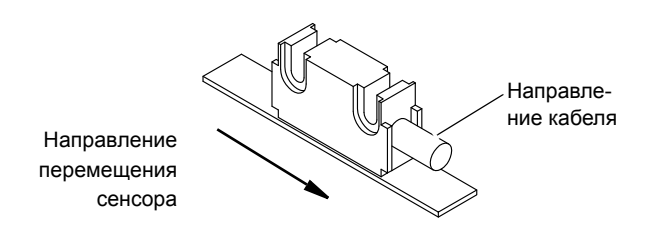

Рис.7-5: Счетное направление

- Соблюдайте требования по расстоянию между сенсором и магнитной лентой и углу между лентой и сенсором!
	- (+ Рис.7-6: + Рис.7-8:)

Максимальное расстояние между лентой и сенсором без использования защитной ленты составляет 0,2 мм + 0,1/-0 мм. С использованием защитной ленты расстояние должно сокращаться на ее толщину.. Сенсор не должен касаться магнитной ленты.

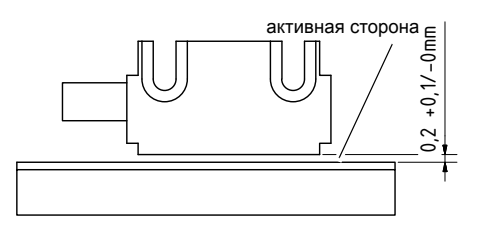

Рис.7-6: Расстояние сенсор / магнитная лента

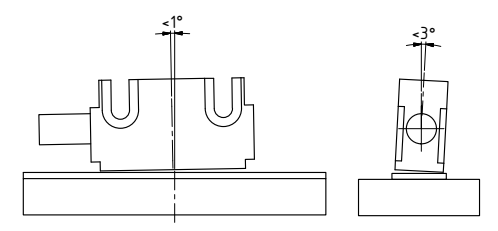

Рис.7-7: Максимальная угловая погрешность установки

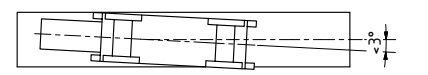

Рис.7-8: Выравнивание сенсора

#### **MASCHINEN - GERMANY**

PTIMII

#### **7.6 Электрическое подключение**

#### **ВНИМАНИЕ!**  d

**Магнитные сенсоры должны быть присоединены к устройству DRO5. Изменение длины кабеля недопустимо.**

Перед присоединением проверьте все разъемы.

#### **7.6.1 Защита от внешних факторов**

Место установки следует выбирать таким образом, чтобы максимально защитить станок от индуктивных и емкостных помех.

#### **7.6.2 Защитные мероприятия**

- Тщательно заземляйте экран кабеля
- Устанавливайте устройство по возможности дальше от источников помех (импульсных источников питания, двигателей, стабилизаторов и т.п.). При необходимости используйте защитные кожухи и экраны. Избегайте расположения кабелей устройства параллельно к силовым кабелям.

#### **7.7 Обслуживание**

Чистите ленту при загрязнении и время от времени мягкой салфеткой.

#### **7.8 Неисправности и способы их устранения**

Типичные ошибки, возникающие при работе со станком:

- Магнитная лента ошибочно смонтирована активной стороной вниз.
- Не используется входящая в комплект поставки защитная лента
- Сенсор неправильно присоединен к устройству. Проверьте подключение.
- Точность взаимного расположения сенсора и магнитной ленты не соблюдена. Сенсор касается ленты
- Повреждение кабеля.
- Сенсор установлен с перекосом
- Сенсор установлен неправильно.

## PTIMI

**MASCHINEN - GERMANY**

#### **7.9 Сертификат качества**

в соответствии с EMV Richtline 2014/30/EU

**Производитель:** Optimum Maschinen Germany GmbH Dr.-Robert-Pfleger-Str. 26 D - 96103 Hallstadt

#### **гарантирует настоящим, что продукт**

**Тип:** Устройство цифровой индикации

**Наименование:** DRO 5

**Год выпуска:** \_\_ \_\_ \_\_ \_\_

Соответствует указанным нормам, включая утвержденные изменения норм на дату подписания.

EN 60309-1:1992 Штекер, штепсельные розетки и муфты для промышленного применения - Часть 1: Общие положения

EN 60799:1987 Электрическая проводка в приборах

EN 60799:1998 Материалы для электрической проводки внутри и вне приборов

EN 61010-1:1993 Безопасность электрических измерительных, управляющих и лабораторных приборов - Часть 1: Общие положения

EN 61558-1:1997 Безопасность трансформаторов и блоков питания - Часть 1: Общие положения и проверка

Ответственный за документ: Kilian Stürmer, Tel.: +49 (0) 951 96555 - 800

Адрес: Dr.-Robert-Pfleger-Str. 26, D - 96103 Hallstadt

Hallstadt, 2015-02-02 Kilian Stürmer (Генеральный директорRU)

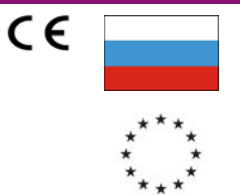